# **Processing Preemptions and Out-of-Sequence Transactions**

#### **Description**

This job aid describes **preemptions** and **out-of-sequence transactions (OOS)**, and provides instructions for completing these transactions in PolicyCenter.

A **preemptions** occurs when a transaction is created and, **before it is bound**, a second transaction is started.

An **out-of-sequence (OOS)** transaction occurs when a transaction is created and, **after it is bound**, a second transaction is started with an **earlier effective date**. [Select here to learn more about OOS transactions](#page-3-0).

### *Preemptions*

#### **Step 1 Action Screen** On the *Policy Change Bound* screen: PolicyCenter<sup>™</sup> Des<u>k</u>top |  $\bullet$  Account |  $\bullet$  <u>P</u>olicy |  $\bullet$  Search |  $\bullet$  Team Administration  $\bullet$  Testing |  $\bullet$  Training |  $\bullet$ Policy Change (Bound) 6 8 Personal Auto Indiana Effective: 10/25/2021 Primary: Clay Salt Account: 5580817378 Select the link to view the preempted Policy Policy Change Bound Change Policy Transaction. .<br>Your Policy Change (#937335) has been bound, pending billing account setup • Check with the customer or review policy ● Your Policy Change preempted Policy Change #857577<br>policy transaction notes to understand why the change is in ● View your policy (#9113K 500380 *Pending* status. • Documents • Review Changes ● Go to your desktop • Online Account Registration Confirmation **Required**  $\begin{picture}(20,20) \put(0,0){\line(1,0){10}} \put(15,0){\line(1,0){10}} \put(15,0){\line(1,0){10}} \put(15,0){\line(1,0){10}} \put(15,0){\line(1,0){10}} \put(15,0){\line(1,0){10}} \put(15,0){\line(1,0){10}} \put(15,0){\line(1,0){10}} \put(15,0){\line(1,0){10}} \put(15,0){\line(1,0){10}} \put(15,0){\line(1,0){10}} \put(15,0){\line(1$ Trailing Documents **Step 2 Action Screen** If there is a preemption, a message will PolicyCenter<sup>n</sup> Desktop | v | Account | v | <u>Policy</u> | v | Search | v | Team | Administration v | Testing | v | Training | v appear when quoting a change. Policy Change (Quoted) on Personal Auto Indi a Effective: 10/31/2021 Primary: Clay Salt Account: 1 Withdraw Work Order View Bill Calc P<mark>olicy Change 857901</mark><br>Punted .<br>Your Policy Change was pr<br>You will need to handle the Based on why the change is preempted, there Policy Contract<br>Policy Info<br>Drivers<br>Accidents/Violatic<br>Vehicles<br>Usage-Based Insu<br>Coverages<br>Lienholder/Additi<br>Underwriting<br>Policy Review<br>N Policy Number 9113K 500380 are two options to resolve the preemption: **Primary Named Insured** Clay Salt Previous Policy Full Term<br>Premium \$623.80 115/1111<br>1340 N. PARK AVE<br>INDIANAPOLIS, IN 46224-3592 **Policy Address** New Policy Full Term<br>Premium \$657.72 Fremium<br>Full Term Change in<br>Premium \$33.92 • **Withdraw Work Order** removes the open **Decided Market DM 15** pending Policy Transaction. This is usually done when the policyholder changes their Summary Premium Details Fees Cost Change Details Applied Discounts/Surcharges mind. Applied Discounts/Surcharges • **Handle Preemption** provides further Policy Level Discounts/Surcharges No Discounts Applied options. In this example, the customer wants us to process the change. Therefore, you would handle the preemption:

• Select the **Handle Preemption** button.

## **Processing Preemptions and Out-of-Sequence Transactions**

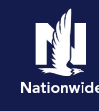

#### **Step 3**

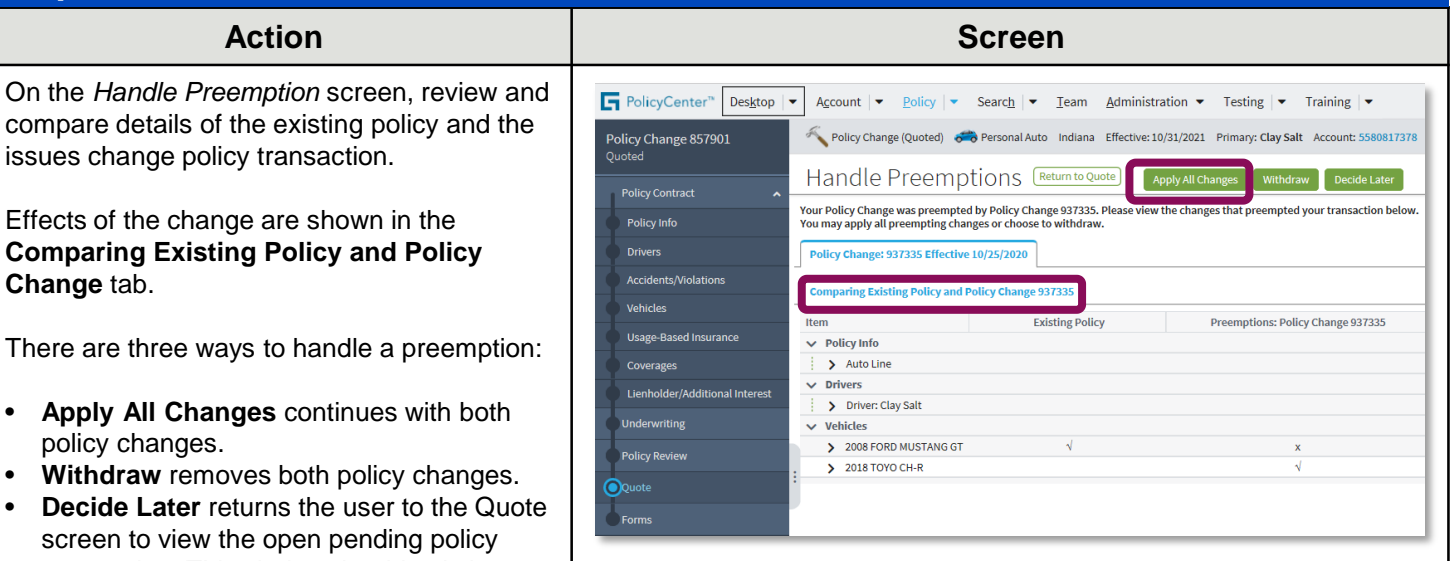

In this example:

• Select the **Apply All Changes** button.

transaction. This choice should only be selected if you are unable to connect with the customer and are awaiting a response.

#### **Step 4**

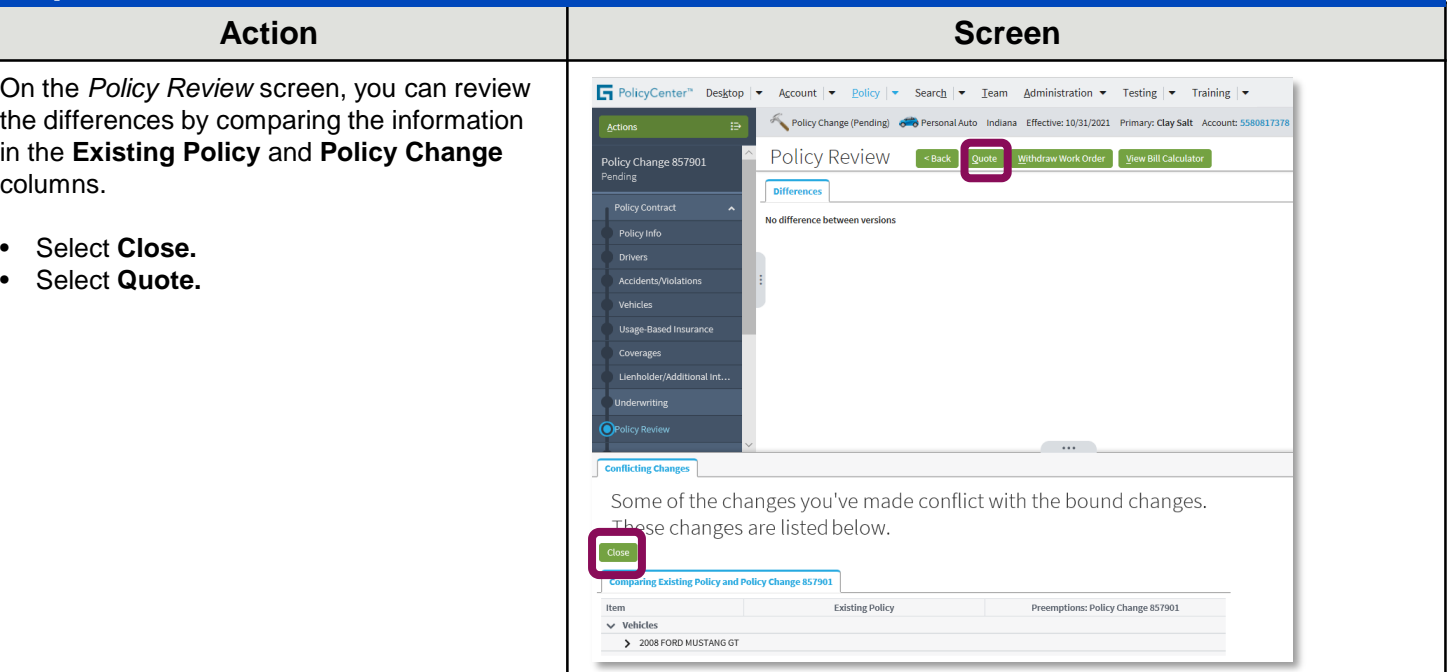

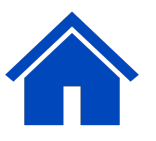

## **Processing Preemptions and Out-of-Sequence Transactions**

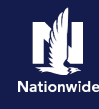

### **Step 5**

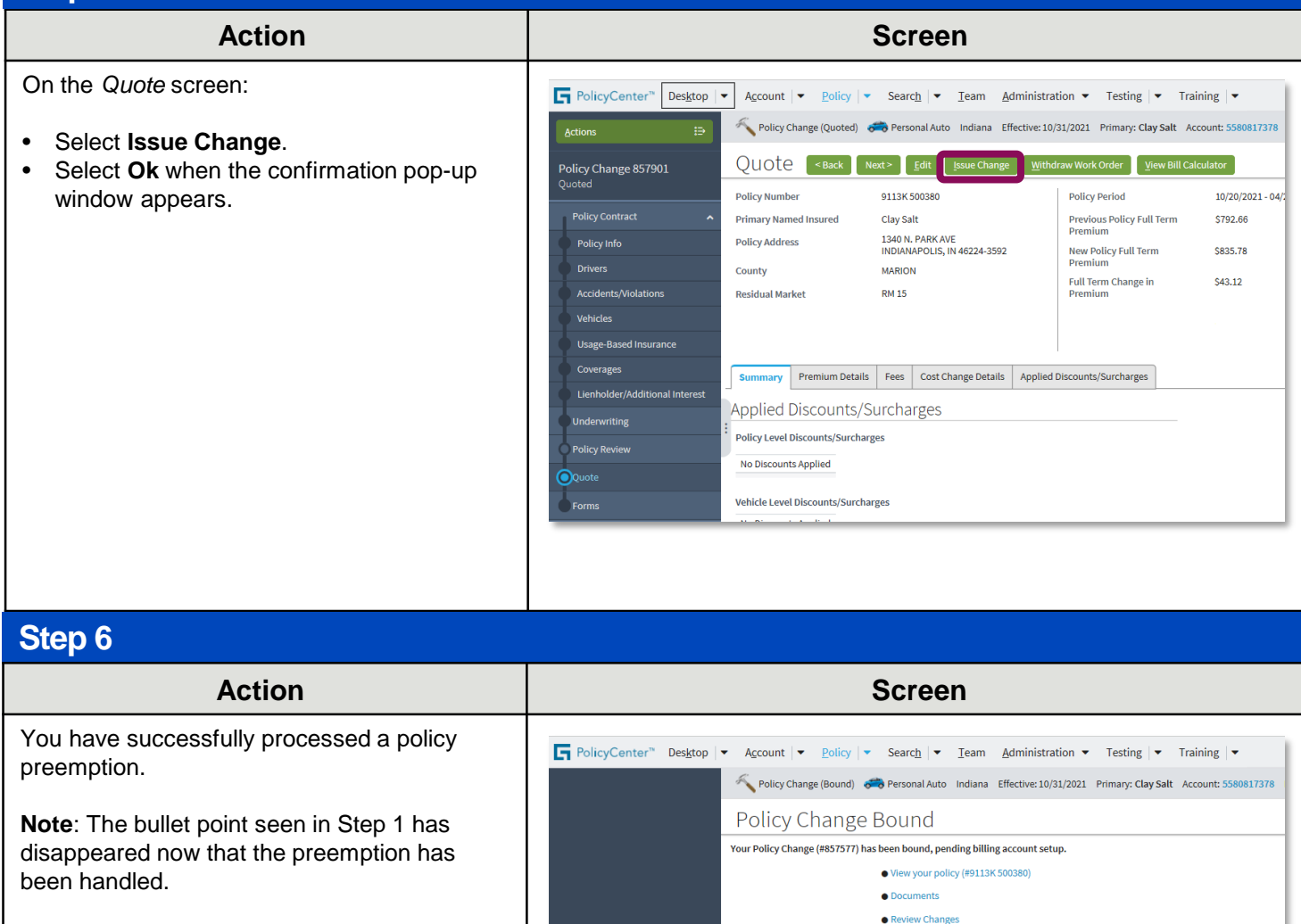

 $\bullet$  Go to your desktop

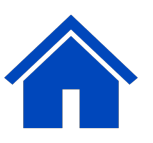

## <span id="page-3-0"></span>**Processing Preemptions and Out-of-Sequence Transactions**

## *Out-of-Sequence Transactions*

#### **Step 1**

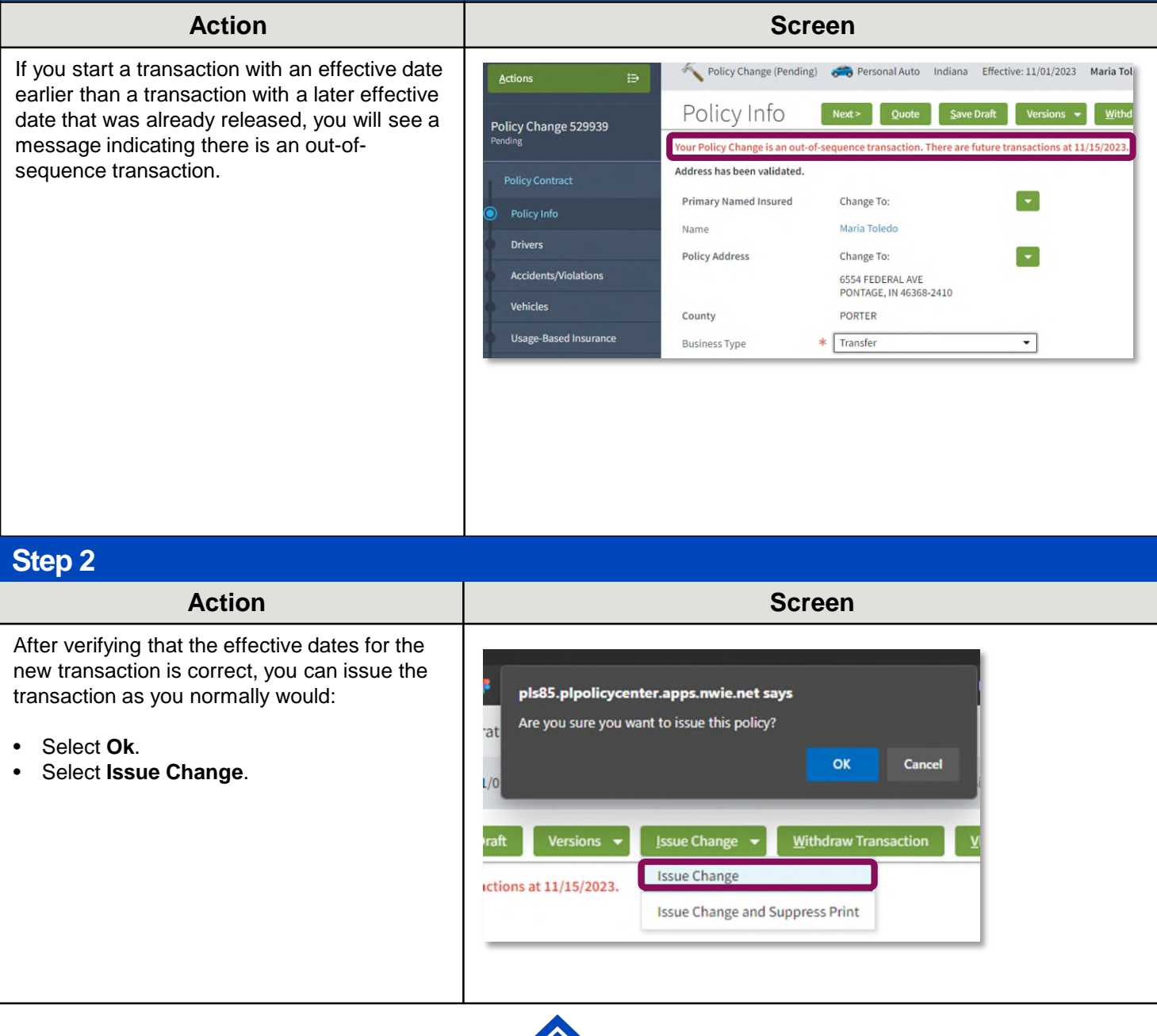

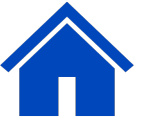

By accepting a copy of these materials:

(1) I agree that I am either: (a) an employee or Contractor working for Nationwide Mutual Insurance Company or one of its affiliates or subsidiaries ("Nationwide"); or (b) an Independent Sales Agent who has a contract and valid appointment with Nationwide; or (c) an employee of or an independent contractor retained by an Independent Sales Agent; or (d) an Independent Adjuster who has a contract with Nationwide; or (e) an employee of or an independent contractor retained by an Independent Adjuster. (2) I agree that the information contained in this training presentation is confidential and proprietary to Nationwide and may not be disclosed or provided to third parties without Nationwide's prior written consent.

(3) I acknowledge that: (i) certain information contained in this training presentation may be applicable to licensed individuals only and access to this information should not be construed as permission to perform any functions that would require a license; and (ii) I am responsible for acting in accordance with all applicable laws and regulations. (4) I agree that I will return or destroy any material provided to me during this training, including any copies of such training material, when or if any of the following circumstances apply: (a) my Independent Sales Agent agreement with Nationwide is cancelled or I no longer hold any appointments with Nationwide; (b) my employment with or contract with a Nationwide Independent Sales Agent is terminated; (c) my Independent Adjuster contract with Nationwide is terminated; (d) my employment with or contract with a Nationwide Independent Adjuster is terminated; or (e) my employment or contract with Nationwide is terminated for any reason.